# **anime-downloader Documentation**

*Release 3.5.0*

**Vishnunarayan K I**

**Feb 25, 2021**

# Contents:

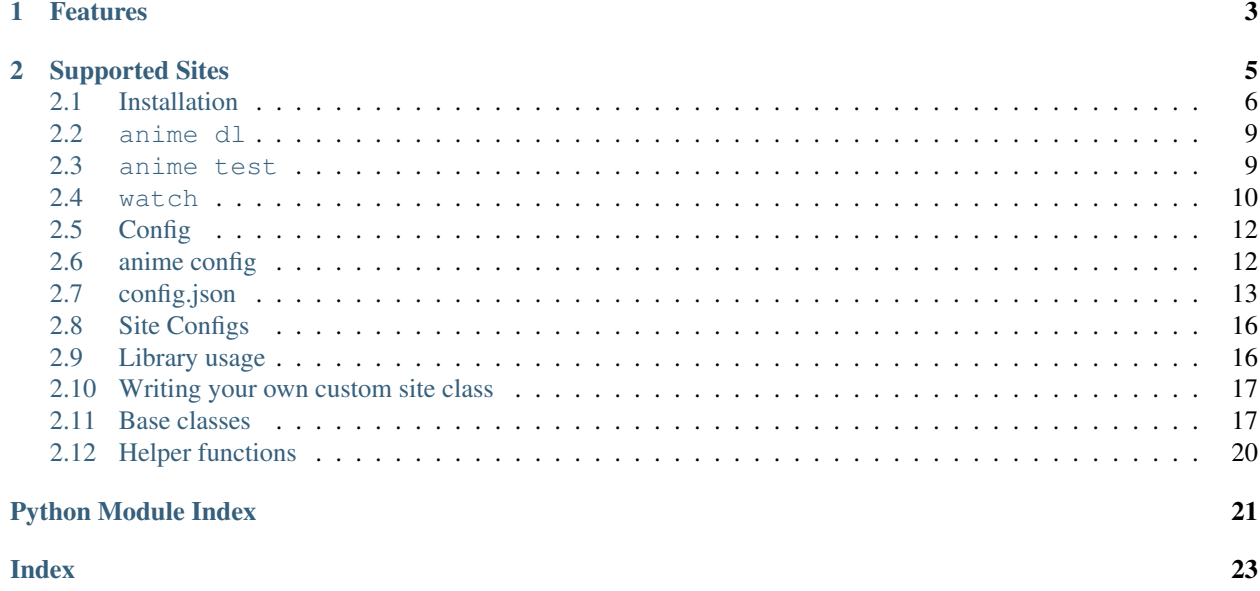

Anime-Downloader helps you download your favorite anime

# CHAPTER 1

# Features

- <span id="page-6-0"></span>• Download or stream any episode or episode range of any anime.
- Specify the quality you want to stream or download.
- Search and download.
- Save yourselves from those malicious ads.
- Download using external downloader ([aria2][\(https://aria2.github.io/\)](https://aria2.github.io/) recommended).
- Configurable using *config.json*. See [doc][\(https://github.com/vn-ki/anime-downloader/wiki/Config\)](https://github.com/vn-ki/anime-downloader/wiki/Config).

# CHAPTER 2

# Supported Sites

- <span id="page-8-0"></span>• 4Anime
- AnimeBinge
- Animedaisuki
- Animeflix
- Animeflv
- Animefreak
- AnimeKisa
- AnimeOnline360
- animeout
- Animerush
- Animesimple
- Animevibe
- AnimeTake
- AniTube
- Animixplay
- Anistream
- Darkanime
- Dbanimes
- EraiRaws
- EgyAnime usually m3u8 (good for streaming, not so much for downloading)
- FastAni
- GurminderBoparai (AnimeChameleon)
- itsaturday
- Justdubs
- Kickassanime
- Kissanimefree
- KissanimeX
- Kisscartoon requires Selenium
- Nyaa.si
- PutLockers
- RyuAnime
- SubsPlease
- twist.moe requires Node.js
- tenshi.moe
- Vidstream
- Voiranime
- Vostfree

NOTE: To download from sites marked *[cloudflare]*, anime-downloader has to be installed with cloudflare support(See below);

# <span id="page-9-0"></span>**2.1 Installation**

This document provides complete installation instructions for the following systems: Windows, Mac, Linux, Android, iOS and Windows Choco. Please contact the dev team if you find any errors or inconsistencies in this document.

### **2.1.1 Windows**

Please see this video: <https://www.youtube.com/watch?v=gC2tctOL5I8>

### **2.1.2 Automatic Windows install**

Add the following to a file named install.bat and then run it as Administrator;

```
::This installs choco, as found on https://chocolatey.org/docs/installation
@"%SystemRoot%\System32\WindowsPowerShell\v1.0\powershell.exe" -NoProfile -
˓→InputFormat None -ExecutionPolicy Bypass -Command " [System.Net.
˓→ServicePointManager]::SecurityProtocol = 3072; iex ((New-Object System.Net.
˓→WebClient).DownloadString('https://chocolatey.org/install.ps1'))" && SET "PATH=%PATH
˓→%;%ALLUSERSPROFILE%\chocolatey\bin"
choco install -y git mpv python3 aria2 nodejs
refreshenv && pip3 install -U git+https://github.com/vn-ki/anime-downloader.git &&
˓→echo Testing providers, the install is done && anime test
```
### **2.1.3 Windows via choco**

Contributed by @CodaTheOtaku

NOTE Ensure the Command Prompt (cmd) is being ran as Administrator.

- Install [Chocolatey](https://chocolatey.org/install) Package manager.
- Using the Chocolatey Package Manager;

choco install -y git mpv python3 aria2 nodejs

• Once these are installed;

pip3 install -U git+https://github.com/vn-ki/anime-downloader.git

• Then, the commands to view a show would be;

anime dl "showname" --provider \*Insert provider name\* --new --play \*mpv or vlc\*

### **2.1.4 Mac**

Anime-Downloader is available from brew via the following command;

brew install anime-downloader

### **2.1.5 Linux**

If you are using Linux, Python is probably already installed. Type pip --version into your terminal. If the command returns python2, replace all the following pip with pip3.

- Install aria2.
- Install Anime-Downloader via the following command;

```
pip3 install anime-downloader
```
• To install the bleeding-edge version of Anime-Downloader use this alternative command;:

pip3 install -U git+https://github.com/vn-ki/anime-downloader.git

• Enjoy.

### **2.1.6 Android**

This does not require a rooted device to work.

- Install Termux or similar Terminal Emulator.
- Install Aria2c via the following command if using Termux;

```
pkg install aria2c
```
• Install Python via the following command if using Termux;

```
pkg install python
```
• Install git via the following command if using Termux;

pkg install git

• Install Anime-Downloader via the following command after python and git are installed;

```
pip3 install -U git+https://github.com/vn-ki/anime-downloader.git
```
• The usage commands should now match the commands used on PC.

### **2.1.7 iOS (Jailbreak Required)**

A jailbroken iPhone is required. Visit r/jailbreak on Reddit for the latest jailbreak news and information.

Tinkering May be Required.

• Install the following packages from the mcapollo repo [\(https://mcapollo.github.io/Public/\)](https://mcapollo.github.io/Public/) using your favorite package manager;

```
Aria2, Python@3.7, git, nano (for File editing) and a Terminal Emulator (NewTerm
˓→is an example of this).
```
• Open your Terminal Emulator and type in the following command;

python3 -m ensurepip

• Pip and setuptools should now be installed.

The following steps install Anime-Downloader; - To install Anime-Downloader before the PR which moves an unsupported module into extras follow along, if not, skip to (continue);

• Firstly, clone the repository via this command;

git clone https://github.com/vn-ki/anime-downloader.git

• Next, change your directory into the cloned repo. To do so, use the following case-sensitive command;

cd anime-downloader

• Following this, type in the following command to start editing the file;

nano setup.py

• Navigate to the following line using the arrow keys;

'pycryptodome>=3.8.2',

• Delete the highlighted line as to match the image below;

image <https://i.imgur.com/0fRiNP6.png>

- Press ctrl+o then enter then press ctrl+X.
- If all the steps were performed correctly then you should be back to the command line.
- (continue) Type the following command to install the project;

python3 setup.py install

• Wait for the line to finish, then the program functions the same as the PC version.

## <span id="page-12-0"></span>**2.2 anime dl**

Note: It is recommended to use the external downloader functionality with aria2c because it will be faster than the internal downloader: Use the argument  $-xd$  "{aria2}"

Note: Run anime dl --help to get the latest cli options.

### **2.2.1 Search and download**

• To search and download all episodes use the following command;

```
anime dl 'code geass'
```
To search on kissanime,

anime dl 'code geass' --provider animepahe

Run anime dl --help for help using the dl subcommand.

### **2.2.2 Download directly**

• To download Fullmetal Alchemist: Brotherhood all episodes;

anime dl 'https://animepahe.com/anime/fullmetal-alchemist-brotherhood'

• To download Fullmetal Alchemist: Brotherhood episode 1;

anime dl 'https://animepahe.com/anime/fullmetal-alchemist-brotherhood' --episodes 1

• To download Fullmetal Alchemist: Brotherhood episode 1 to 20;

anime dl 'https://animepahe.com/anime/fullmetal-alchemist-brotherhood' --episodes 1:21

• To get stream url of Fullmetal Alchemist: Brotherhood episode 1;

```
anime dl 'https://animepahe.com/anime/fullmetal-alchemist-brotherhood' --url --
˓→episodes 1
```
• To play using vlc. (On windows use path to exe);

```
anime dl 'https://animepahe.com/anime/fullmetal-alchemist-brotherhood' --play vlc --
˓→episodes 1
```
## <span id="page-12-1"></span>**2.3 anime test**

You can check which provider has your favorite anime and check which provider is currrently working.

### **2.3.1 Usage**

• To check the providers with code geass

## <span id="page-13-0"></span>**2.4 watch**

Note: You need [mpv](https://mpv.io/) to use this subcommand currently. Work is being done to add VLC as a player also, but will have reduced functionality.

Fig. 1: anime watch in action

anime watch can be a all in one solution for your anime needs. Anime watch contains exactly the same providers used in anime dl so you will not be missing anything!

watch will locally track your progress with an anime list making your time with anime watch easy and enjoyable. Anime lists from MyAnimeList can also be imported into your list, so you need not worry about losing a complete tracker!

Fig. 2: Revamped watch command with an imported MyAnimeList list!!

```
CONTROLS IN MPV:
> : Next episode
< : Previous episode
q : Quit
```

```
$ anime watch --help
Usage: anime watch [OPTIONS] [ANIME_NAME]
 With watch you can keep track of any anime you watch.
 Using anime watch without any options:
    Using anime watch without any options will return the complete tracking list.
˓→Allowing for quick access to the list.
 Available Commands inside a list:
    swap : Swap the list
    add : Add new anime
 Available Commands after selection of an anime:
   set : Set episodes_done, provider, title, anime_status and stars. Ex: set.
˓→episodes_done=3
   remove : Remove selected anime from watch list.
   update : Update the episodes of the currrent anime, brilliant for currently
˓→airing series.
   watch : Watch selected anime.
   download : Download episodes of selected anime.
   back : Return back to the list.
Options:
 -n, --new Add a new entry to the list.
```
(continues on next page)

(continued from previous page)

```
-1, --list [all,completed,watching,dropped,planned]
                            Return a list of the anime from the tracker, sorted
˓→by anime_status.
-r, --remove Remove a specified anime from the list.
 --mal_import [FILEPATH] Give a .xml MAL file to populate the.
˓→list with MAL.
 -q, --quality [360p|480p|720p|1080p]
                             Specify the quality of episodes.
 -ll, --log-level [DEBUG|INFO|WARNING|ERROR]
                           Sets the level of logger.
 --help Show this message and exit.
```
### **2.4.1 anime watch --new**

This command adds an anime to your watch list.

If you run anime watch --new, you will be prompted to enter a search term. If you already know what to search for, use anime watch <search term> --new. You can then select an anime to be added to the watch list.

If you are familiar with the dl side of anime downloader then you can also specify your choice of provider at this point with the --provider flag.

```
$ anime watch 'code geass' --new
1: Code Geass: Nunnally in Wonderland OVA
2: Code Geass: Fukkatsu no Lelouch Preview | Ep 2 Previ
3: Code Geass: Lelouch of the Rebellion (Du DUB | Ep 25/25
4: Code Geass: Hangyaku no Lelouch Recaps Special | Ep 2/2
5: Code Geass: Lelouch of the Rebellion R2 Ep 25/25
6: Code Geass: Hangyaku no Lelouch III - Ou Preview
7: Code Geass: Hangyaku no Lelouch I - Koud Movie
8: Code Geass: Hangyaku no Lelouch II - Han Preview
9: Code Geass: Lelouch of the Rebellion Ep 25/25
10: Code Geass: Lelouch of the Rebellion R2 DUB | Ep 25/25
Enter the anime no: [1]: 9
INFO:Selected Code Geass: Lelouch of the Rebellion
INFO:Extracting episode info from page
INFO:Added Code Geass: Lelouch of the Rebellion to watch list.
```
### **2.4.2 anime watch --list**

This command lists your watch list.

```
$ anime watch --list
SlNo | Name | Eps | Type
-----------------------------------------------------------------
   1 | Code Geass: Lelouch of the Rebellio | 0/25 | TV Series
```
You can select an anime from this list and perform an action on it. ""

Once you select an anime from the table a new enviroment for you to use appears, this has the following options;

- set: Update information about the anime on the list. Episodes, title and provider changes go here.
- remove: Remove an anime from the list.
- update: Update the episode range of the anime.
- watch: Watch an episode of the anime and then return back to this enviroment.
- download: Download an episode of the anime.
- back: Return back to the list

# <span id="page-15-0"></span>**2.5 Config**

You can configure the tool to suit your needs by using anime config or by editing the config.json.

# <span id="page-15-1"></span>**2.6 anime config**

This command lets you change the configuration for anime dl from within your terminal.

```
+--------+------------+
      | 4 | watch |
      | 3 | siteconfig |
      2 | ezdl
      1 | dl
|--------+------------|
| SlNo | settings |
+--------+------------+
Select Option [1]:
```
This lists all options in the config, and lets you change their values by entering them. If you select 1 (one) then it will bring all the sub-keys for that selected choice.

```
+--------+------------------------------------+
      | 16 | url |
      | 15 | speed_limit |
      14 | skip_download
     13 | selescrape_driver_binary_path
     | 12 | selescrape_browser_executable_path |
     11 | selescrape_browser
     10 | quality
      9 | provider
      8 | player
      | 7 | force_download |
       | 6 | file_format |
       | 5 | fallback_qualities |
       | 4 | external_downloader |
       | 3 | download_dir |
       2 | chunk_size
       | 1 | aria2c_for_torrents |
|--------+------------------------------------|
| SlNo | dl settings |
+--------+------------------------------------+
Select Option [1]:
```
Selecting a setting that has no sub-keys will get you to the value input mode.

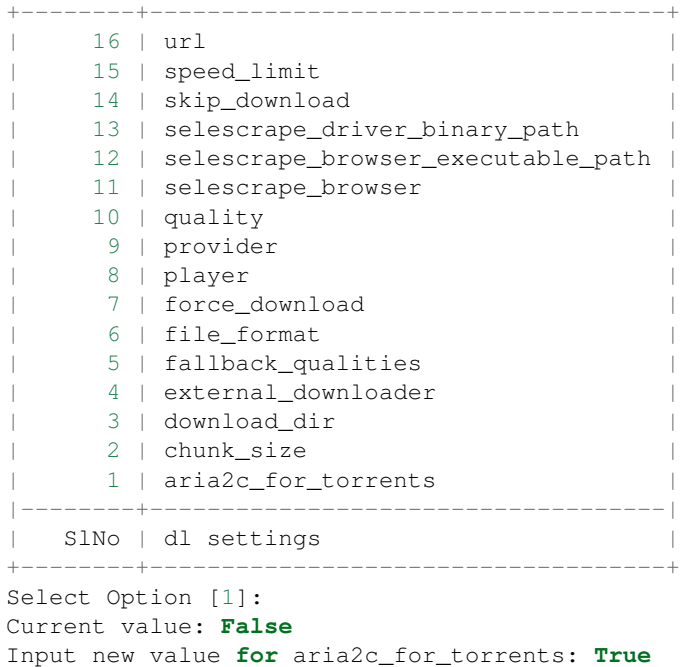

# <span id="page-16-0"></span>**2.7 config.json**

If you want you can directly edit the config.json. It can be found under:

- ~/.config/anime-downloader on Linux
- %appdata%\anime downloader on Windows
- ~/Library/Application Support/anime downloader on MacOS

The default config file is given below.

```
{
   "dl": {
       "aria2c_for_torrents": false,
       "chunk_size": "10",
       "download_dir": ".",
       "external_downloader": "{aria2}",
        "fallback_qualities": [
            "720p",
            "480p",
            "360p"
       \frac{1}{2}"file_format": "{anime_title}/{anime_title}_{ep_no}",
        "force_download": false,
        "player": null,
        "provider": "twist.moe",
        "quality": "1080p",
       "skip_download": false,
       "url": false
   },
   "siteconfig": {
```
(continues on next page)

(continued from previous page)

```
"animedaisuki": {
    "servers": [
        "official"
    ]
},
"animeflix": {
    "fallback_servers": [
        "FastStream"
    \frac{1}{2},
    "server": "AUEngine",
    "version": "sub"
},
"animeflv": {
    "server": "natsuki",
    "version": "subbed"
},
"animekisa": {
    "fallback_servers": [
        "mp4upload",
        "vidstream"
    ],
    "server": "gcloud"
},
"animerush": {
    "fallback_servers": [
        "MP4Upload",
        "Mp4upload Video",
        "Youruploads Video"
    \frac{1}{2},
    "server": "Mp4uploadHD Video"
},
"animesimple": {
    "server": "trollvid",
    "version": "subbed"
},
"anistream.xyz": {
   "version": "subbed"
},
"dreamanime": {
    "server": "trollvid",
    "version": "subbed"
},
"dubbedanime": {
    "servers": [
        "vidstream",
        "mp4upload",
        "trollvid"
    \frac{1}{2},
    "version": "dubbed"
},
"gogoanime": {
   "server": "cdn"
},
"kickass": {
    "ext_fallback_servers": [
        "Mp4Upload",
        "Vidcdn",
```
(continues on next page)

(continued from previous page)

```
"Vidstreaming"
            ],
             "fallback_servers": [
                 "ORIGINAL-QUALITY-V2",
                 "HTML5-HQ",
                 "HTML5",
                 "A-KICKASSANIME",
                 "BETAPLAYER",
                 "KICKASSANIME",
                 "DEVSTREAM"
            \frac{1}{2},
            "server": "A-KICKASSANIME"
        },
        "nineanime": {
            "server": "mp4upload"
        },
        "ryuanime": {
            "server": "trollvid",
             "version": "subbed"
        },
        "vidstream": {
            "servers": [
                 "vidstream",
                 "gcloud",
                 "mp4upload",
                 "cloud9",
                 "hydrax"
            ]
        },
        "watchmovie": {
            "fallback_servers": [
                 "fembed",
                 "yourupload",
                 "mp4upload"
            \vert,
             "server": "gcloud"
        }
    },
    "watch": {
        "fallback_qualities": [
            "720p",
            "480p",
            "360p"
        \frac{1}{2},
        "log_level": "INFO",
        "provider": "twist.moe",
        "quality": "1080p"
    }
}
```
#### Note:

- For the key file\_format, you can set anime\_title(which refers to the title of the anime) and ep\_no which is the number of the epiosde.
- If you set player in dl, the tool will never download, only play in the set player.

<span id="page-19-2"></span>• If you set force download, it will redownload even if the episode has already been downloaded.

### **2.7.1 Choosing preferred server**

server contains the preferred server.

servers contains a list of servers, used in order. Set the preferred server by changing the order of the list.

fallback\_servers contains a list of servers to use if the primary server is not found, used in order.

## <span id="page-19-0"></span>**2.8 Site Configs**

The following are the sites with configs. These can be configured using the config file. The keys and corresponding possible values are mentioned below;

```
class anime_downloader.sites.animeflv.Animeflv(url=None, quality='720p',
                                                    fallback_qualities=None,
                                                    _skip_online_data=False)
```
Nice things

version: subbed or latin subbed for subbed latin for Spanish

server: one of below natsuki, streamango

```
class anime_downloader.sites.anistream.Anistream(url=None, quality='720p',
                                                       fallback_qualities=None,
                                                       _skip_online_data=False)
```
Site: <http://anistream.xyz>

version: One of ['subbed', 'dubbed] Selects the version of audio of anime.

## <span id="page-19-1"></span>**2.9 Library usage**

Anime Downloader also be used as a library.

The following code searches for 'one punch' from twist.moe;

[get\\_anime\\_class\(\)](#page-20-2) can be used to import specific sites using the url one of [sitenames](#page-20-3).

```
from anime_downloader.sites import get_anime_class
Twist = get_anime_class('twist.moe')
search = Twist.search('one punch')
print(search[0].title)
# You can directly import twist too
from anime_downloader.sites.twistmoe import TwistMoe
anime = TwistMoe(search[0].url)
print(anime)
print(len(anime))
# Get first episodes url
print(anime[0].source().stream_url)
```
<span id="page-20-5"></span>In the above example, *TwistMoe* is a concrete implementation of anime downloader. sites.anime.Anime. Search results is a list of [anime\\_downloader.sites.anime.SearchResult](#page-22-0).

### <span id="page-20-0"></span>**2.10 Writing your own custom site class**

anime\_downloader is built with easy extensibility in mind.

Each of the sites (in the tool) can roughly be classfied into two catagories;

- Sites which don't use Cloudflare DDoS protection: Ex: NineAnime
- Sites which use Cloudflare DDoS protection: Ex: KissAnime

All sites have the base class [Anime](#page-20-4). There are helper functions defined by :py:func: *anime\_downloader.sites.helpers.request.get* and [anime\\_downloader.sites.helpers.request.post\(\)](#page-23-1). You are expected to use these functions to perform any network requests. There is also a helper function anime\_downloader.sites.helpers.request.soupfiy() for making *BeautifulSoup* s out of requests.

All requests are cached. So don't worry about making requests twice.

## <span id="page-20-1"></span>**2.11 Base classes**

<span id="page-20-2"></span>anime.py contains the base classes required for other anime classes.

anime\_downloader.sites.init.**get\_anime\_class**(*url*)

Get anime class corresposing to url or name. See anime\_downloader.sites.ALL\_ANIME\_SITES to get the possible anime sites.

Parameters  $ur1(string) - URL of the anime.$ 

Returns Concrete implementation of [anime\\_downloader.sites.anime.Anime](#page-20-4)

Return type anime downloader.sites.anime.Anime

<span id="page-20-3"></span>anime\_downloader.commands.dl.sitenames = ['4anime', 'anitube', 'anime8', 'animebinge', 'gu Built-in mutable sequence.

If no argument is given, the constructor creates a new empty list. The argument must be an iterable if specified.

<span id="page-20-4"></span>**class** anime\_downloader.sites.anime.**Anime**(*url=None*, *quality='720p'*, *fallback\_qualities=None*, *\_skip\_online\_data=False*)

Base class for all anime classes.

#### **Parameters**

- **url** (string) URL of the anime.
- **quality** (One of ['360p', '480p', '720p', '1080p']) Quality of episodes
- **fallback\_qualities** (list) The order of fallback.

#### **sitename**

name of the site

Type str

**title**

Title of the anime

Type str

#### <span id="page-21-0"></span>**meta**

metadata about the anime. [Can be empty]

Type dict

#### **QUALITIES**

Possible qualities for the site

Type list

#### **\_scrape\_metadata**()

\_scrape\_metadata is function which has to be overridden by the base classes to scrape the metadata of anime from the web page.

**Parameters soup** (bs4.BeautifulSoup) – soup is the html of the anime url after passing through BeautifulSoup.

#### **get\_data**()

get\_data is called inside the \_\_init\_\_ of BaseAnime. It is used to get the necessary data about the anime and it's episodes.

This function calls \_scarpe\_episodes and \_scrape\_metadata

TODO: Refactor this so that classes which need not be soupified don't have to overload this function.

#### Returns

A list of tuples of episodes containing episode name and episode url. Ex:

[('1', 'https://9anime.is/.../...', ...)]

#### Return type list

#### **classmethod search**(*query*)

Search searches for the anime using the query given.

**Parameters query**  $(str)$  – query is the query keyword to be searched.

Returns List of [SearchResult](#page-22-0)

#### Return type list

**class** anime\_downloader.sites.anime.**AnimeEpisode**(*url*, *parent:*

*anime\_downloader.sites.anime.Anime = None*, *ep\_no=None*)

Base class for all Episode classes.

#### **Parameters**

- **url** (string) URL of the episode.
- **quality** (One of ['360p', '480p', '720p', '1080p']) Quality of episode
- **fallback\_qualities** (list) The order of fallback.

#### **sitename**

name of the site

Type str

#### **title**

Title of the anime

Type str

#### <span id="page-22-1"></span>**meta**

metadata about the anime. [Can be empty]

Type dict

#### **ep\_no**

Episode number/title of the episode

Type string

#### **pretty\_title**

Pretty title of episode in format <animename>-<ep\_no>

Type string

#### **headers**

Headers the downloader should use, used to bypass downloading restrictions.

Type dict

**download**(*force=False*, *path=None*, *format='{anime\_title}\_{ep\_no}'*, *range\_size=None*) Downloads episode. This might be removed in a future release.

#### Parameters

- **force** (bool) Whether to force download or not.
- **path** (string) Path to the directory/file where the file should be downloaded to.
- **format** (string) The format of the filename if not provided.

#### **source**(*index=0*)

Get the source for episode

Returns Extractor depending on the source.

Return type *anime\_downloader.extractors.base\_extractor.BaseExtractor*

```
class anime_downloader.sites.anime.SearchResult(title, url, poster=", meta=",
```
*meta\_info={}*)

SearchResult class holds the search result of a search done by an Anime class

#### **Parameters**

- **title**  $(str)$  Title of the anime.
- $ur1(str) URL of the anime$
- **poster**  $(str)$  URL for the poster of the anime.
- $meta$   $(dict)$  Additional metadata regarding the anime.

#### **title**

Title of the anime.

Type str

#### **url**

URL of the anime

Type str

#### **poster**

URL for the poster of the anime.

Type str

#### <span id="page-23-2"></span>**meta**

Additional metadata regarding the anime.

Type dict

#### **meta\_info**

Metadata regarding the anime. Not shown in the results, used to match with MAL

Type dict

# <span id="page-23-0"></span>**2.12 Helper functions**

```
anime_downloader.sites.helpers.request.get(url: str, cf: bool = False, sel: bool = False,
                                                       referer: str = None, cache: bool = True, head-
                                                       ers=None, **kwargs)
```
get performs a get request

#### **Parameters**

- $ur1(str)$  url is the url of the request to be performed
- **cf** ( $boo1$ ) cf if True performs the request through cfscrape. For cloudflare protected sites.
- **referer**  $(str)$  a url sent as referer in request headers

<span id="page-23-1"></span>anime\_downloader.sites.helpers.request.**post**(*url: str*, *cf: bool = False*, *sel: bool = False*, *referer: str = None*, *cache: bool = True*, *headers=None*, *\*\*kwargs*)

post performs a post request

#### **Parameters**

- $ur1(str)$  url is the url of the request to be performed
- **cf** (bool) cf if True performs the request through cfscrape. For cloudflare protected sites.
- **referer**  $(str)$  a url sent as referer in request headers

anime\_downloader.sites.helpers.request.**soupify**(*res*) soupify Beautiful soups response object of request

Parameters **res** – res is *request.response*

Returns

Return type BeautifulSoup.Soup

# Python Module Index

<span id="page-24-0"></span>a

anime\_downloader.sites.anime, [17](#page-20-1) anime\_downloader.sites.helpers.request, [20](#page-23-0)

# Index

# <span id="page-26-0"></span>Symbols

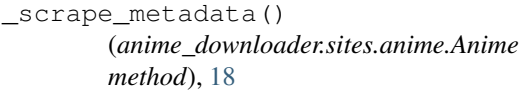

# A

Anime (*class in anime\_downloader.sites.anime*), [17](#page-20-5) anime\_downloader.sites.anime (*module*), [17](#page-20-5) anime\_downloader.sites.helpers.request (*module*), [20](#page-23-2) AnimeEpisode (*class in anime\_downloader.sites.anime*), [18](#page-21-0) Animeflv (*class in anime\_downloader.sites.animeflv*), [16](#page-19-2) Anistream (*class in anime\_downloader.sites.anistream*), [16](#page-19-2)

# D

download() (*anime\_downloader.sites.anime.AnimeEpisden method*), [19](#page-22-1)

# E

ep\_no (*anime\_downloader.sites.anime.AnimeEpisode attribute*), [19](#page-22-1)

# G

- get() (*in module anime\_downloader.sites.helpers.request*), [20](#page-23-2) get\_anime\_class() (*in module anime\_downloader.sites.init*), [17](#page-20-5) get\_data() (*anime\_downloader.sites.anime.Anime*
	- *method*), [18](#page-21-0)

# H

headers (*anime\_downloader.sites.anime.AnimeEpisode attribute*), [19](#page-22-1)

# M

meta (*anime\_downloader.sites.anime.Anime attribute*), [17](#page-20-5)

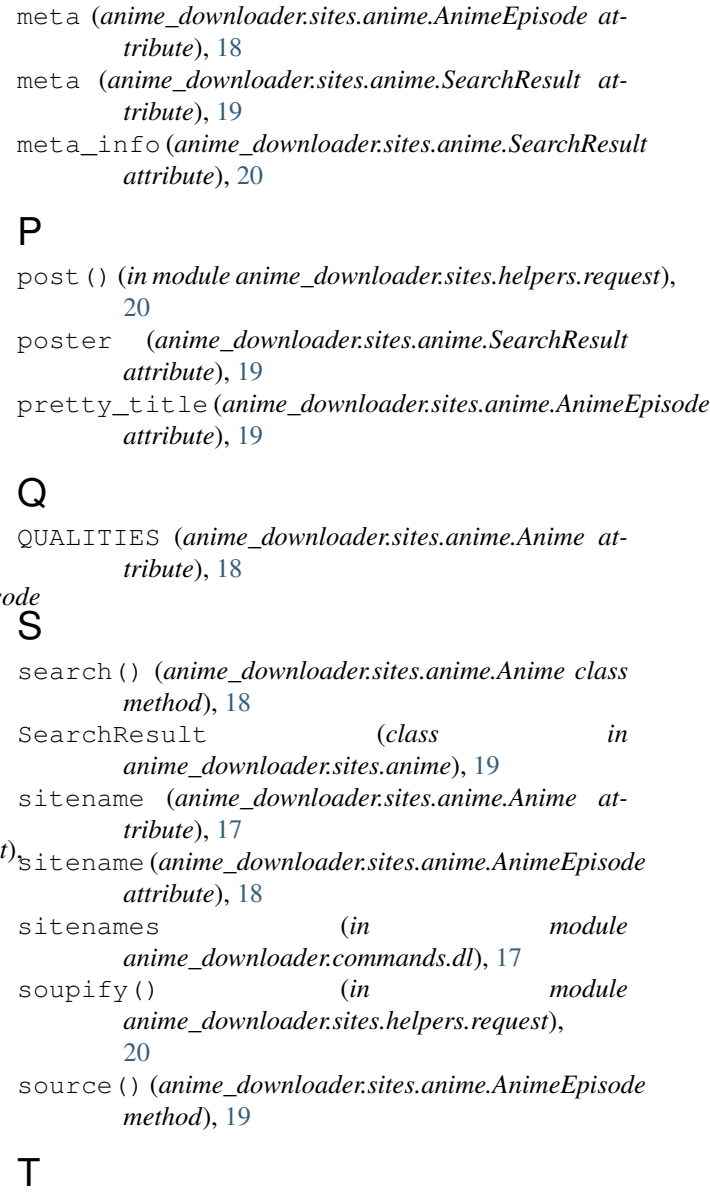

title (*anime\_downloader.sites.anime.Anime attribute*), [17](#page-20-5)

- title (*anime\_downloader.sites.anime.AnimeEpisode attribute*), [18](#page-21-0)
- title (*anime\_downloader.sites.anime.SearchResult attribute*), [19](#page-22-1)

# U

url (*anime\_downloader.sites.anime.SearchResult attribute*), [19](#page-22-1)